## **STRUČNÝ NÁVOD NA PŘÍPRAVU VZORKU PRO DETEKCI CT/NG POMOCÍ PŘÍSTROJE GENEXPERT**

1. Vyjměte z krabice jednu kazetu

- 
- 
- 2. 5x otočte UTM zkumavku 3. Otevřete víčko kazety 4. Vaginální výtěr a moč Pomocí čisté pipety (součást balení), naberte po rysku vzorek z UTM zkumavky a přeneste do otvoru v kazetě.

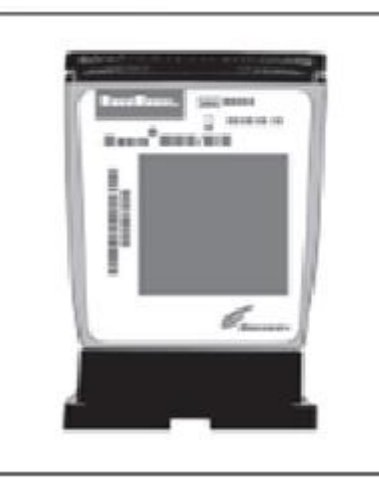

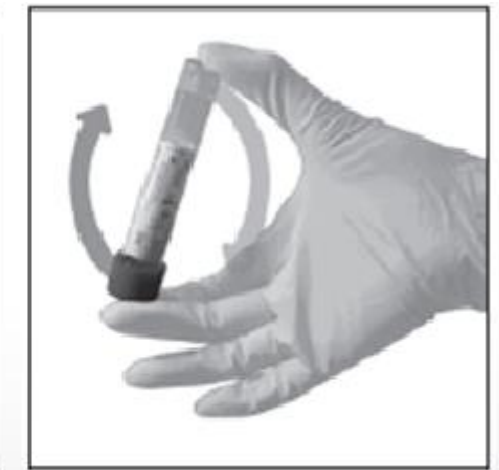

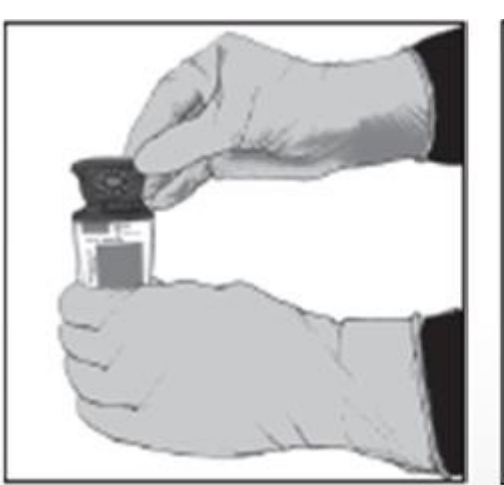

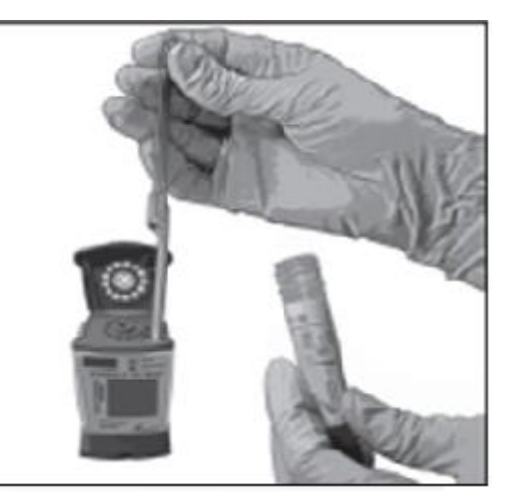

- 
- 5. Zavřete víčko kazety. 6. Do 30 minut spusťte analýzu v přístroji Genexpert DX

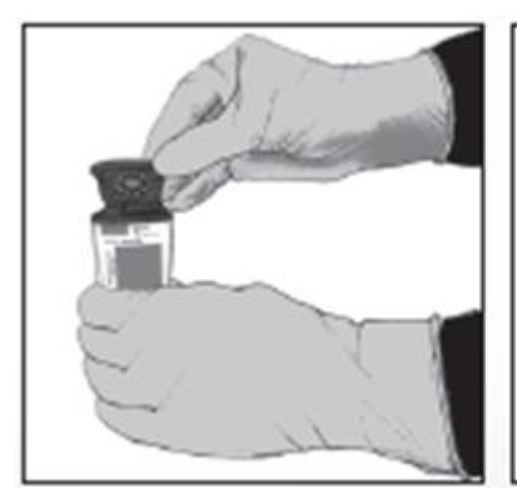

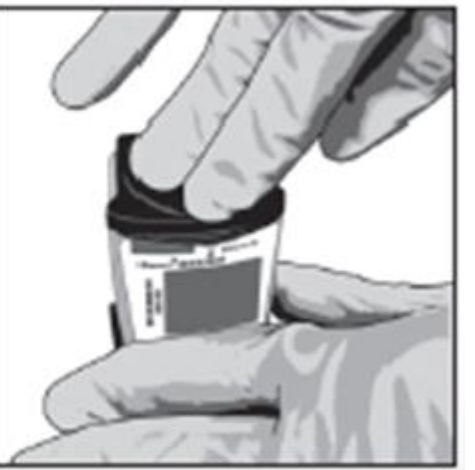

## **STRUČNÝ NÁVOD PRO VLOŽENÍ KAZETY DO PŘÍSTROJE GENEXPERT A SPUŠTĚNÍ TESTU**

1. Po spuštění Windows se automaticky otevře software Genexpert Gx. Pokud ne, dvojklikněte na ikonu Genexpert Dx na ploše.

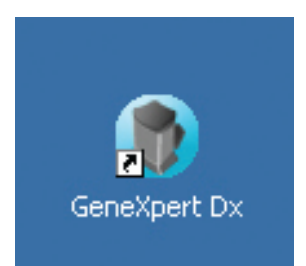

3. Zde klikněte na volbu NO = Nechci spravovat databázi dat a dále opět NO = nechci teď archivovat data

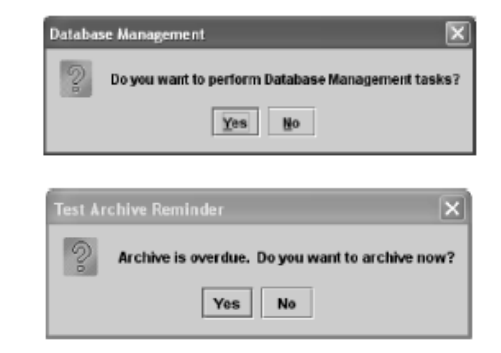

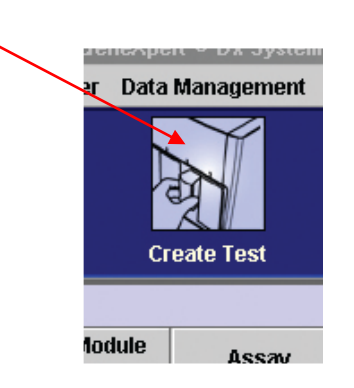

4. Klikněte na ikonu Create Test

5. Do kolonky Sample ID naskenujte ID vzorku, pokud nemáte čárový kód, vložte požadované číslo vzorku manuálně - kliknutím na "MANUAL ENTRY"

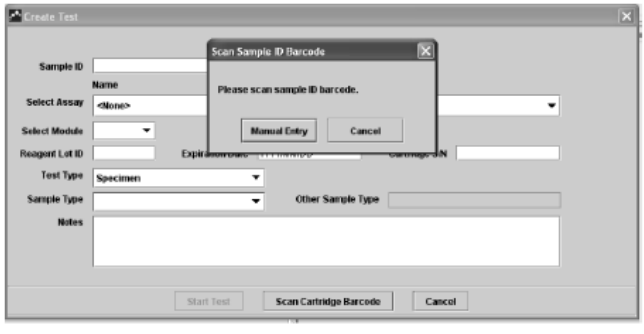

6. Objeví se dialogové okno Scan Cartridge Barcode - naskenujte čárový kód kazety a klikněte na Start test

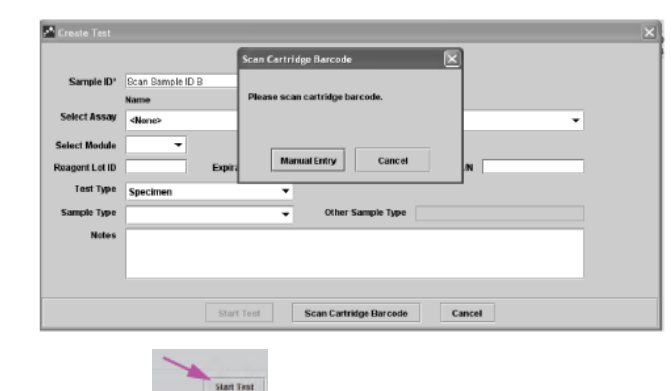

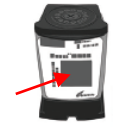

7. Vložte kazetu do modulu, který bliká zeleně, a zavřete dvířka (chvíli je přidržte v zavřené poloze, aby se bezpečně uzamknuly)

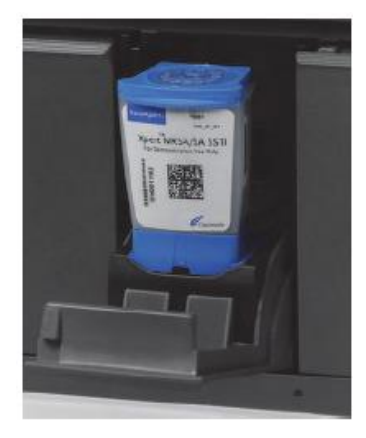